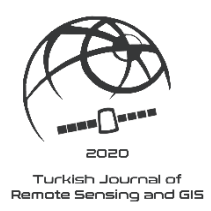

*Turkish Journal of Remote Sensing and GIS Türk Uzaktan Algılama ve CBS Dergisi*

*Turk J Remote Sens GIS, Mart 2020, 1(1): 24-33 Dergi Anasayfası: http://www.dergipark.org.tr/en/pub/rsgis*

# **Derin Öğrenme Amaçlı Etiketli Veri Üretimi İçin Bir Web Platformu A Web Platform for the Generation of Labeled Data for Deep Learning**

# **Ekrem Saralıoğlu<sup>1</sup>[\\*](https://orcid.org/0000-0002-0609-3338) , Oğuz Güngör[1](https://orcid.org/0000-0002-3280-5466)**

*1 Karadeniz Teknik Üniversitesi, Mühendislik Fakültesi, Harita Mühendisliği Bölümü,61080, Trabzon/Türkiye.* 

#### **ARASTIRMA MAKALESİ**

# *Özet*

\*Sorumlu yazar: Ekrem Saralıoğlu ekrem.saralioglu@ktu.edu.tr

doi:

Yayın süreci Geliş tarihi : 30.01.2020 Kabul tarihi : 16.03.2020 Basım tarihi: 31.03.2020

*Klasik RGB görüntülerine göre uydu görüntülerinin derin öğrenme amaçlı kullanımlarında önemli problemler bulunmaktadır. Uzaktan algılanmış görüntüler için etiketli eğitim verisi eksikliği bu problemlerden biridir. Uydu görüntüleri için yetersiz etiketli eğitim verisi sorununun çözümünü doğru ve kısa sürede sağlayabilecek en önemli yöntemlerden biri kitle kaynak kullanımıdır. Bu çalışmada yüksek çözünürlüklü uydu görüntüleri için etiketli verilerin kitleler tarafından toplanmasını sağlamak amacıyla oluşturulan web platform tanıtılmaktadır. Bu platform dinamik bir yapıda olup aynı anda farklı kullanıcıların da kullanabileceği şekilde tasarlanmıştır. Platformda kullanıcılar Dünya yüzeyini kapsayan Google uydu altlığı kullanılabildiği gibi veri tabanına eklenecek görüntüler üzerinden de etiketli veri oluşturabilmektedir. Bu sayede yüksek çözünürlüklü uydu görüntüleri için Dünya çapında görüntülerden çıkarılabilecek bütün sınıflara ait (bina, yol, orman, akarsu, fındık, çay, gemi, uçak vb.) etiketli verilerin hazırlanması mümkün olmaktadır. İstenen eğitim sınıflarının tanımı ve kullanıcıların platformu efektif kullanmaları amacıyla yardım dokümanları web platforma eklenmiştir. Kullanıcılar görüntüler üzerinden poligon aracı ile yardım dokümanında belirtilen sınıfları çevirebilmektedir. Daha sonra kullanıcılar tarafından bu sınıflara etiket değeri verilmektedir. Oluşturulan etiketli verilerden doğru ve yanlışların tespit edilebilmesi amacıyla veri doğrulama modülü de web platforma eklenmiştir. Bu modülde kullanıcılar önceki kişilerin çevirdikleri ve etiketledikleri sınıfları yardım dokümanından kontrol ederek puanlandırmaktadır. Sonuçta en yüksek puan alan doğru etiketli veriler seçilmektedir.* 

*Anahtar kelimeler: CBS, Uzaktan algılama, Uzamsal analiz, Kitle kaynak*

# *Abstract*

*Compared to conventional RGB images, new problems arise in the use of satellite images for deep learning. The absence of labeled training data for remotely sensed images is one of these problems. One of the methods that can solve the problem of insufficient labelled data available for satellite images in a short time and accurately is crowdsourcing. This study introduces a web platform created to ensure that the labelled data for highresolution satellite images can be collected by the masses. This platform has a dynamic structure and is designed to be used by different users simultaneously. In order to create tagged data, users can use Google Earth satellite images covering the entire Earth's surface as well as new images added to the database. In this way, it will be possible to generate labelled data for all types of classes (buildings, roads, forests, streams, hazelnuts, tea, ships, planes, etc.) that can be extracted from images around the world. Help documents have been added to the web platform to identify training classes for users, enabling them to use the platform effectively. Users can use the polygon tool to create descriptive fields for the classes specified in the help document to create labels. Data verification module has also been added to the web platform in order to determine the correct and incorrect labels. In this module, users verify and score the labels created by other people using the help document. As a result, the correctly labelled data with the highest score are selected.*

*Keywords: GIS, Remote sensing, Spatial analysis, Crowdsourcing*

# **1. Giriş**

Uzaktan algılama (UA), insanların Dünya'yı daha iyi anlamalarını sağlayan bir kapı açmıştır. Son teknolojik gelişmeler, mevcut uydu görüntülerinin miktarını önemli ölçüde arttırmıştır. Bu veri kümelerinin büyük ölçekli ve farklı tiplerdeki yapıları, görüntü analizinde yeni zorluklar ortaya çıkarmaktadır (Maggiori vd., 2016). Uzaktan algılanmış yüksek uzamsal çözünürlüklü verilerden değerli bilgiler en iyi şekilde nasıl elde edilebilir? Sürekli artan veri türleri ve hacmi ile nasıl başa çıkmalıyız? Bu soruların çözümü üzerine uzaktan algılama alanında yoğun bir çalışma vardır. Örneğin, uzaktan algılanmış görüntüler kullanarak otomatik arazi örtüsü sınıflandırma yöntemlerini geliştirmek için büyük çaba harcanmıştır (Zhang, 2018). Geleneksel yöntemler uzaktan algılanmış görüntülerin spektral, dokusal ve geometrik özelliklerine odaklanarak görüntü nesnelerinin özelliklerini çok fazla müdahale ile yakalayabilmektedir. Son 20 yılda, K-NN, Rastgele Orman (RO), Yapay Sinir Ağları (YSA) ve Destek Vektör Makineleri (DVM) gibi başarılı yöntemler arazi örtüsü sınıflandırmada yoğun olarak kullanılmıştır (Carranza-García vd., 2019). Doku ekleme, özellik çıkarma, indeksler, yardımcı veriler, görüntü ön işlemleri gibi çeşitli yöntemler ile zenginleştirilen görüntüler üzerinde bu sınıflandırma yöntemleri ile daha yüksek doğrulukta sınıflandırma yapılmaktadır (Akar ve Güngör, 2015). Çok yakın bir zamanda, derin öğrenme (DÖ) teknikleri, görüntü tanıma gibi birçok alanda vazgeçilmez hale gelmiştir (He vd., 2016). DÖ üzerine yapılan çalışmalar, bu yaklaşımın önceki makine öğrenme yaklaşımlarını geride bıraktığını göstermektedir (Chen vd., 2014). UA görevleri için CNN, Otomatik Kodlayıcı ve Derin İnanç Ağları gibi çeşitli DÖ mimarileri analiz edilmiştir (Chen vd., 2015). Son yıllarda yapılan çalışmalar, görüntüler üzerinde CNN'lerin genellikle daha iyi bir performans sağladığını göstermiştir (Li vd., 2018). DÖ'nün en önemli özelliklerinden biri temsili ve ayırt edici özellikleri hiyerarşik olarak öğrenilebilmesidir (Arel vd., 2010). Bu sayede DÖ, klasik makine öğrenmesi yöntemleri gibi önceden özelliklerin belirlenmesine ve insan müdahalelerine çok bağımlı olmak yerine, genelleme yeteneklerini geliştirmek için üst düzey özellik temsillerini otomatik olarak öğrenmektedir (Li vd., 2018).

Yeterli eğitim verisi, derin öğrenme yöntemleri ile görüntü sınıflandırma başarısında anahtar rol oynamaktadır. Fakat uzaktan algılamada eğitim veri kümeleri, bilgisayarlı görme alanındaki görüntü veri kümelerinden çok daha azdır (Li vd., 2018, Song vd., 2019). Bu durum, uzaktan algılanmış eğitim verilerinin hazırlanmasının çok daha fazla zaman alıcı olmasından, uzaktan algılanmış görüntüler üzerine derin öğrenmeye dayalı araştırmalara odaklanmış bilim insanlarının sayısının göreceli daha az olmasından ve bunların da çok azının UA eğitim veri seti üretimi için uğraşmakta olmasından kaynaklanmaktadır (Song vd., 2019). Bazı çalışmalarda (örn: Yu vd., 2017; Ghaffar vd., 2019), yetersiz eğitim verisi sorununun çözümü için veri arttırma teknikleri kullanılmaktadır. Veri arttırma teknikleri ile eğitim örnek büyüklüğü ve çeşitliliği arttırılmaktadır. Bununla birlikte, veri arttırma yöntemleri karmaşık ve büyük derin öğrenme modellerinin eğitiminde uygulandığında yetersiz kalmaktadır. Song vd. (2019) tarafından uzaktan algılanmış görüntülerin CNN ile sınıflandırılması üzerine yapılan kapsamlı araştırmada uzaktan algılamada yetersiz eğitim verisi eksikliğine değinilerek, bu sorunun dünya çapında UA topluluklarının dikkatini çekmesi gerektiği ve UA eğitim veri kümelerinin geliştirilmesi için bazı girişimlerin ve teşviklerin sağlanabileceği ortaya konulmaktadır. Bu durum UA uygulamalarında DÖ'nün tam potansiyelinden yararlanılamamasına neden olmaktadır (Kemker vd., 2018). Bu sorunun çözümü amacıyla, yüksek uzamsal çözünürlüklü uydu görüntülerinde etiketli eğitim verilerinin oluşturulabilmesini kitle kaynak ile sağlayabilecek bir web platform oluşturulmuştur. Bu platform, Saralioglu ve Gungor (2019) tarafından sınıflandırma sonrası doğruluğu değerlendirme için kitle kaynağın kullanılması amacıyla oluşturulan web platformun (www.crremotesensingapp.com) derin öğrenme için etiketli veri oluşturmayı sağlayacak şekilde modüllerin eklenmesi ile geliştirilmiştir. Web platform aynı anda pek çok kullanıcının etiketli veri üretebileceği şekilde oluşturulmuştur. Eğitim verileri görüntüler üzerinden poligon aracıyla çizilmektedir. Daha sonra çizilen poligonlara kullanıcılar tarafından yardım dokümanında tanımlanan eğitim sınıflarına göre etiket değeri girilmektedir. Oluşturulan verilerin doğruluklarının kontrolü için veri doğrulama modülü web platforma eklenmiştir. Bu modülde, önceki modülde üretilmiş olan etiketli veriler kullanıcıların ekranına gelmektedir. Kullanıcılar, bu verilerin doğruluklarını altık görüntüde doğru sınıfa ve konuma denk gelmeleri ile kontrol ederek puanlandırmaktadır. Doğrulamaları yapılan bu verilere eşik değer uygulanarak doğru olanların seçimi ve yanlışların elenmesi sağlanmaktadır. Sonuç veriler GeoJSON formatında kaydedilmektedir.

# **2. Materyal ve Metodoloji**

# **2.1. Kitle Kaynak Yöntemi**

Resmi kayıtlara göre kitle kaynak (crowdsourcing) terimini ilk kez 2006 yılında Howe "Wired" dergisindeki makalesinde kullanmasına rağmen, belirli bir sorunun çözümü için kitlelerin kullanımı fikri yüzyıllar öncesine dayanmaktadır (Thenkabail, 2016). Web 2.0 teknolojileri sayesinde web sitesi ile kullanıcılar arasında etkileşim mümkün olmuştur. Bu sayede kitle kaynak kullanımı yaygınlaşmıştır. Kullanıcılar, web sitelerinde içerik oluşturma, fotoğraf yükleme, blog oluşturma, forum, wiki ve diğer web servislerini kullanma imkanlarına sahip olmuşlardır.

Bu sayede kitle kaynak uygulamaları hızlı bir şekilde artmaya başlamıştır. İnternet, Dünya üzerindeki neredeyse her yerden katkıda bulunanların işe alınmasına, kaynakların kolaylıkla paylaşılmasına ve sonuçların hızlıca iletilmesine izin vermektedir. Günümüzde kitle kaynak sitelerinden en bilindik olanlardan biri "Amazon Mechanical Turk" (https://www.mturk.com/) web sitesidir. Bu platform, başlangıçta bir fotoğraftaki nesneleri tanımlamak ve listelemek gibi insanların bilgisayarlardan daha iyi yapabileceği pek çok görev olduğu fikrine dayanarak ortaya çıkmıştır. Wikipedia, I-Stock Photo, innocentive.com, OpenStreetMap kitle kaynak ile gerçekleştirilmiş diğer büyük projelerdir. Kitle kaynak yazılım alanında da açık kaynak projeleriyle ortaya çıkmıştır. Linux işletim sisteminden, Firefox web tarayıcısına, Python programlama diline ve Apache sunucu yazılımına kadar bilişim dünyasının altyapısının büyük bir kısmı, kendini örgütleyen ekipler tarafından oluşturulmuştur. İki yıl boyunca binlerce kodlayıcının Linux'u iyileştirme çabalarına katılmasıyla büyük bir topluluk oluşturulmuştur. Günümüzde Linux milyonlarca kişisel bilgisayarda bulunmasının yanında, süper bilgisayarlardan cep telefonlarına kadar çeşitli platformlarda kullanılmaktadır. Ayrıca Linux açık kaynak yazılım projelerinin yaygınlaşmasını sağlamıştır (Howe, 2008). Kitle kaynak ile çok büyük boyuttaki projeler küçük parçalara ayrılmakta ve kitlelerden bu küçük ve kendi başına çok basit olan işleri yapmaları istenmektedir.

# **2.2. Derin Öğrenme Amaçlı Eğitim Verisi Oluşturma İçin Web Platform**

Web platform, Ön Kısım (Front-End), Javascript, html, CSS, Bootstrap ve Arka Kısım (Back-End) C#, jQuery ve çeşitli kütüphaneler kullanılarak oluşturulmuştur. Veri tabanı olarak MSSQL kullanılmıştır. Site alan adı "www.crremotesensingapp.com", satın alınmıştır. Proje Visual Studio ortamında hazırlanmıştır. Altlık haritalar ve çizim araçları için OpenLayer kütüphanelerinden faydalanılmıştır. Web sunucu olarak ISS sunucusu kullanılmıştır. Şekil 1'de web platformun genel yapısı gösterilmektedir.

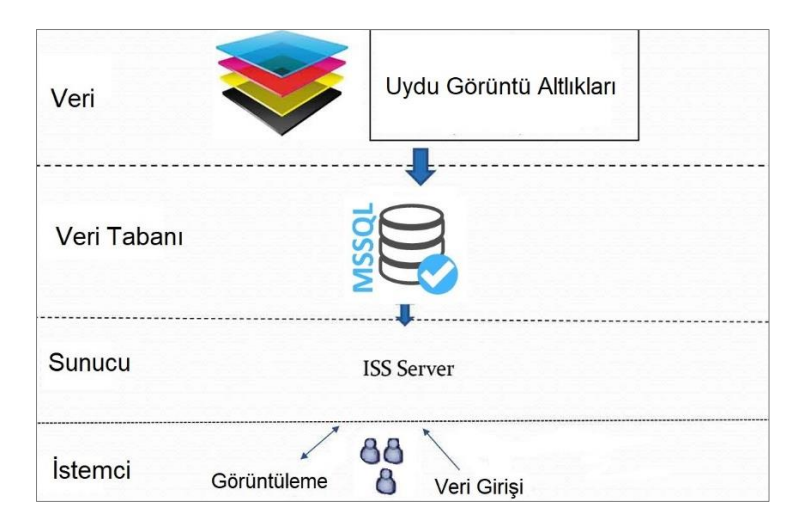

**Şekil 1.** Web platformunun mimarisi

# **2.2.1. Kullanıcı Kayıt Kısmı**

Web platformunun kullanılması aşamasında, kullanıcılardan kayıt olması istenmektedir. Bunun için istenen gerekli bilgiler; ad, soyad ve e-mail adresidir. Ek olarak cep telefonu bilgisi de istenmektedir. Fakat bu kısmın doldurulması zorunlu tutulmamıştır. Kullanıcı web platformuna kayıt olduktan sonra yönetici girişiyle siteye girildiğinde kayıt isteği gönderen kullanıcılar listelenmektedir. Bu durumda istek gönderen kişilerin onaylanması yapılabilmektedir. Onay işlemi yapılmadan kullanıcının sisteme girmesine izin verilmemektedir. Kayıt yaptıktan sonra üyeliği aktif olmadan sisteme giriş yapmaya çalışan kullanıcıya "kullanıcı aktif değil" şeklinde mesaj gönderilmektedir. Şekil 2'de kullanıcı kayıt kısmı ve web platformunun giriş görüntüsü gösterilmektedir.

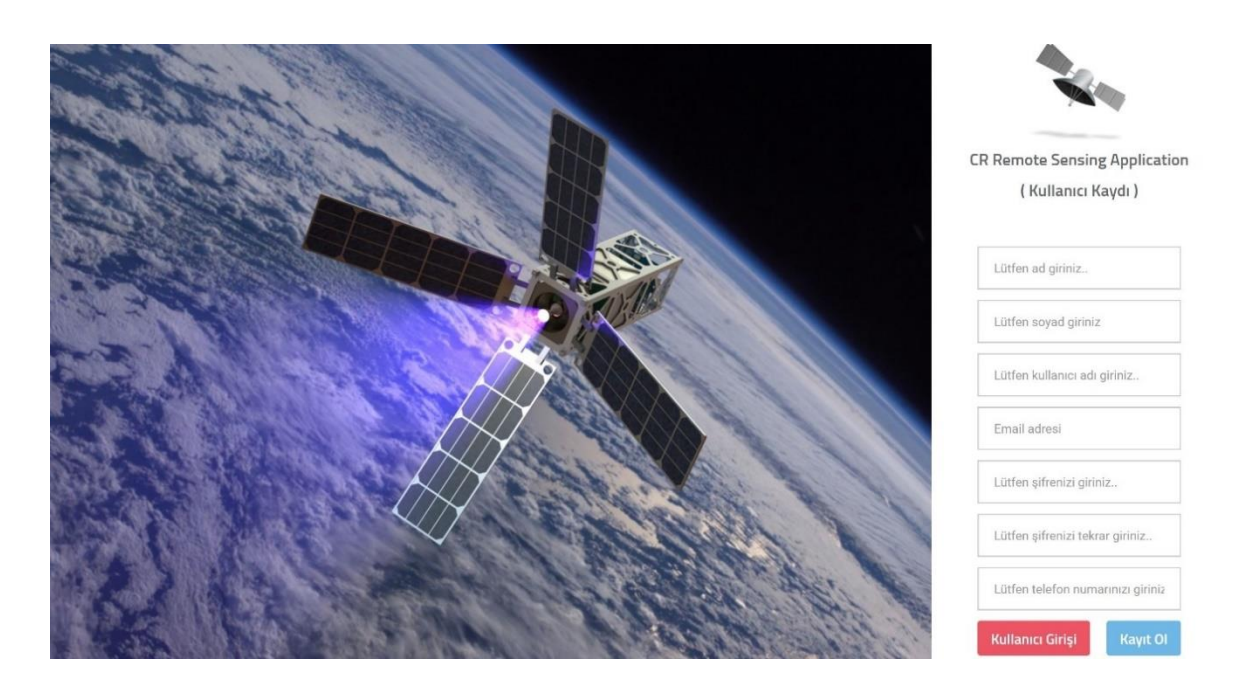

**Şekil 2.** Kullanıcı kayıt girişi ekranı

#### **2.2.2. Eğitim Amaçlı Etiketli Veri Seti Üretimi**

Bu bölüm derin öğrenme amaçlı veri seti oluşturulması için kullanıcıların veri oluşturabileceği ve oluşturulmuş verilerin doğrulamasının yapılabileceği şekilde hazırlanmıştır. Bu kısımdaki buton ve menülerin kullanımı Şekil 3'te gösterilen ve web platforma eklenilen "Veri Oluşturma Yardım Dokümanında" gösterilmektedir.

Şekil 3'de görüldüğü gibi etiketli veri üretimi aşamasında, web platformu üzerinde kullanıcıların yapacağı temel işlemler poligon çevirme aracı, seçim aracı, düzenleme aracı ve silme aracı ile gerçekleştirilmektedir. Sınıflandırma bilgisi penceresi ise sınırları belirlenmiş olan nesnelere etiket bilgisi atamada kullanılmaktadır. Aşağıda web platformda kullanılan araçlar tanıtılmaktadır.

- Poligon Aracı: Poligon aracı web platforma ekli görüntüler üzerinde veya Google uydu görüntüleri altlığı üzerinde eğitim amacıyla toplanacak sınıfların çiziminde kullanılmaktadır.
- Seçim Aracı: Seçim aracı çizilmiş poligonlardan düzenleme yapma, silme veya sınıf etiket değeri vermek için hangi poligonda işlem yapılacağını belirtmek amacıyla kullanılmaktadır.
- Düzenleme Aracı: Seçilen bir poligonu düzenlenmesi için aktif hale getirmektedir.
- Silme Aracı: Seçilmiş bir poligonu silmektedir.

Bunların dışında "Sınıflandır" butonu Şekil 3'te görüldüğü gibi "sınıflandırma bilgisi" penceresini açmaktadır. Bu pencerede seçili poligonun hangi sınıfa ait olduğuna dair etiketleme işlemi yapılmaktadır. "Orman, Fındık, Gölge, Toprak, Çay, Bina, Yol" sınıfları için kolaylık açısından doğrudan butonlar tanımlanmıştır. Bunların dışında bir sınıfa ait etiketleme yapılması istendiğinde "Diğer" butonuna tıklanır. "Diğer" butonu tıklandığında kullanıcıya yeni bir pencere açılmaktadır. Bu pencerede kullanıcı eğer isterse etiket vermek istediği farklı sınıf adlarını tanımlayabilmektedir (örn: uçak, göl, deniz, vb.). Bu buton web platformunun dinamik yapıda olmasını sağlamaktadır. Kullanıcıların "Diğer" butonu ile girmeleri istenilen sınıfların, web platformunda yardım dokümanı kısmında tanımlanması gerekmektedir. Örneğin web platformunda otomatik tanımlı bir sınıf olmayan göl sınıfı için, "Diğer" butonuna basılarak açıklama kısmına "Göl" girilmesi gerektiği yardım dokümanında belirtilmelidir. Aksi durumda kullanıcıların bu sınıfı "GÖL, GOL, Göl, göl…" gibi farklı şekillerde oluşturmaları mümkün olacaktır.

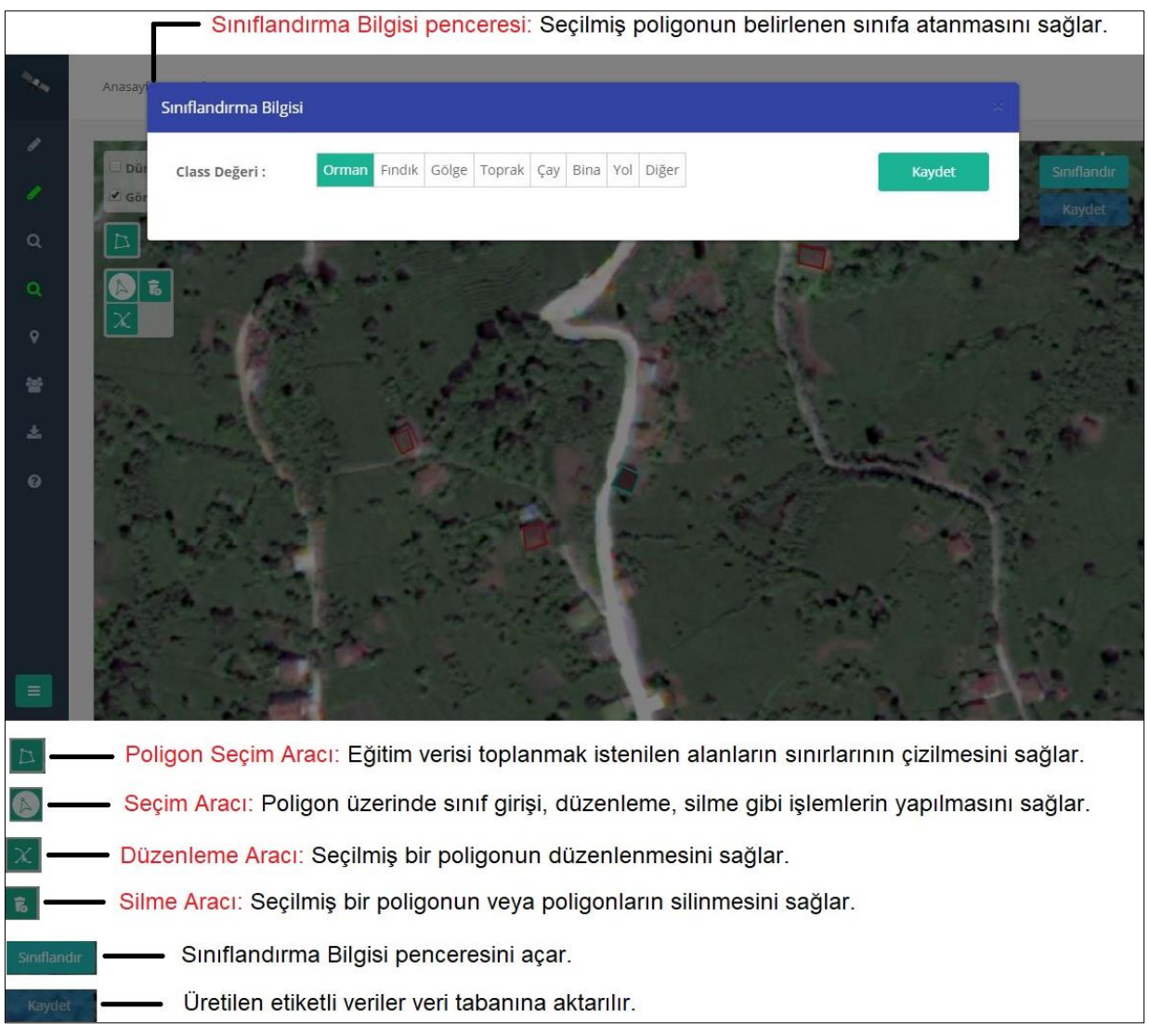

# **Şekil 3.** Veri oluşturma yardım dokumanı

# **2.2.3. Eğitim Verilerini Tanımlayan Yardım Dokümanı**

Kullanıcıların etiketli eğitim verilerini oluşturabilmesi ve hangi sınıfları neye göre işaretleyeceklerinin gösterilmesi amacıyla Şekil 4'te görüldüğü gibi örnek yardım dokümanı hazırlanıp web platformda "Yardım" kısmına eklenmiştir. Veri çizimi için örnek sınıfların farklı çözünürlüklerde altlık uydu görüntülerinde nasıl göründükleri gösterilmiştir.

Görüntülenen resmin sol üst kösesinde Worldview katmanı isaretli olmalıdır. Diğer katmanları kapatabilirsiniz. Görüntü üzerinde bir nokta tıkladığında, o nokta için 1'den 7'ye kadar bir sınıf değeri girilmelidir. Her bir noktanın sınıf değerini belirlerken, WorldView katmanına göre değer girişi yapınız. Orman Sınıf değeri =  $1$ Sınıf değeri = 2 Findik Gölge Sinif değeri =  $3$ Sınıf değeri=4 Toprak Cay Sınıf değeri =5 Bina Sınıf değeri = 6 Yol Sınıf. değeri = 7 Orman Findik Gölge Toprak Çay **Bina** Yol

**Şekil 4.** Yardım dokümanı

Yardım dokümanında her bir sınıfa ait yüksek çözünürlüklü uydu görüntü parçalarında farklı yakınlaşma seviyelerinde ve örneklerde sınıfların nasıl göründüğü gösterilmektedir. Sağ tarafta 7 sınıfın veri tabanında tutulduğu rakamlar gösterilmektedir. Kullanıcılardan web platformunda bir noktaya tıkladıklarında, bu noktanın sınıfını temsil eden rakamı açılan pencerede girmesi istenmektedir. Bu görev insanlar için oldukça kolay olan benzer görüntüleri eşleştirme işlemidir. Ayrıca bina, yol, toprak, gölge sınıfları zaten herkesin hiçbir açıklamaya ihtiyaç duymadan ayırt edebilecekleri sınıfları oluşturmaktadır. Bunun dışında orman, fındık ve çay sınıflarının da görüntü üzerinde nasıl bir dokuya sahip oldukları yardım dokümanında gösterilmiştir. İstenilen diğer sınıflar için bu şekilde yardım dokümanları oluşturulup web platforma eklenmelidir.

#### **2.2.4. Uydu Görüntü Parçaları ile Etiketli Eğitim Verisi Oluşturma**

Kullanıcıların etiketli eğitim verilerini oluşturabilmeleri için "Veri Seçme" modülü yukarıda bahsedilen poligon çevirme, düzenleme, silme ve seçme araçlarını içermektedir. Çalışma veya proje amacıyla yüksek çözünürlüklü uydu görüntüleri temin edilmişse ve bu görüntüler üzerinden kullanıcılara etiketli veri oluşturulması isteniyorsa bu durumda "Veri Seçme" modülü kullanılmaktadır. İlk olarak, yüksek çözünürlüklü görüntüler kolaylık sağlanması amacıyla parçalara ayrılmakta ve koordinatlı olarak web platform veri tabanına çalışmayı yaptıracak kişi tarafından eklenmektedir. Bu işlemden sonra kullanıcılar "Veri Seçme" modülüne giriş yaptıklarında ilk başta web platforma eklenen yüksek çözünürlüklü görüntü parçaları rastgele olarak kullanıcılara otomatik olarak gönderilir. Sisteme giren her bir kullanıcı bir görüntü parçasını görmektedir. Bu görüntüler üzerinde poligon çizimleri yapıldıkça ve bu çizimler kullanıcılar tarafından sisteme kaydedildikçe görüntü parçalarının işlem sayısı artmaktadır. Daha sonra kullanıcılara görüntülerin gönderim sırası en az işlem yapılan görüntü parçası olacak şekilde devam etmektedir. Çünkü rastgele gönderme durumunda, bazı görüntüler kullanıcılara hiç gönderilmezken diğer görüntülerin de daha fazla gönderimi problemi ortaya çıkmaktadır. Tüm görüntüler üzerinden etiketli veri toplanabilmesini sağlayabilmek amacıyla bu sıralama izlenmiştir.

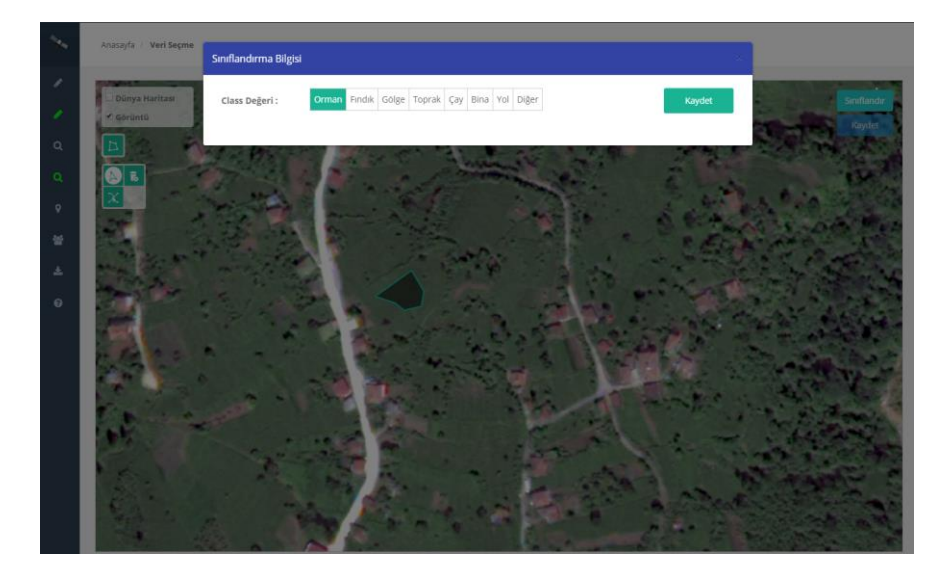

**Şekil 5.** Etiket değerlerinin kullanıcılar tarafından oluşturulmasını sağlayan etiket veri girişi penceresi

Sınıf sınırları belirlenip çizildikten sonra kullanıcı çevirdiği poligonlara etiket değeri vermektedir. Daha sonra ilgili sınıf seçilmekte ve bu pencerede "Kaydet" butonuna basılarak veri oluşturma işi tamamlanmaktadır. Bütün yapılan işlemler tamamlandığında web platformdaki "Kaydet" butonuna basılıp tüm sınıfların veri tabanına kaydedilmesi sağlanmaktadır. Ayrıca veri oluşturmada fikir alınabilmesi amacıyla Google Haritalar uydu görüntüsü altlığı da bu modülde kullanıcıların ilgili butonu aktif hale getirmesiyle kullanılmaktadır.

#### **2.2.5. Oluşturulan Etiketli Eğitim Verilerinin Kontrolü**

Kullanıcılar tarafından oluşturulan verilerin doğruluğunun tespiti, yanlış verilerin ayırt edilmesi ve sonuç doğru eğitimli veri setine ulaşılabilmesi amacıyla "Veri Doğrulama" modülü oluşturularak web platformuna eklenmiştir. Bu modül yukarıda bahsedilen "Veri Seçme" modülünde kullanıcılar tarafından oluşturulan eğitim verilerinden doğru ve yanlış olanları ayırt etmeyi sağlamaktadır. Kullanıcı tarafından "Veri Doğrulama" modülü açıldığında, kullanıcının karşısına bir uydu görüntü parçası ve bu parçaya ait çizili poligonlar gelmektedir. Kullanıcılara geliş sırası yukarıda anlatıldığı gibi en az işlem yapılana göre gerçekleşmektedir. Kullanıcılar bu görüntü üzerindeki poligonları kontrol etmektedir. Kullanıcı tarafından bir poligona tıklandığında Şekil 6'da gösterildiği gibi bir pencere açılmaktadır.

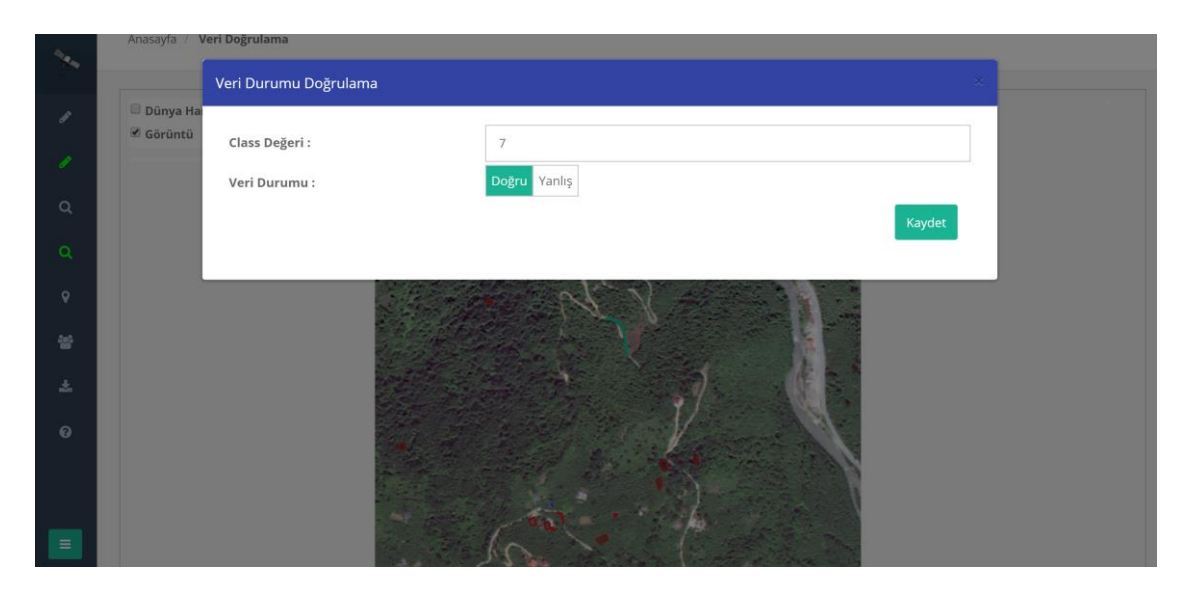

**Şekil 6.** Veri doğrulama işleminin kullanıcılar tarafından yapılmasını sağlayan pencere

Bu pencerede üzerinde işlem yapılan sınıfa ait etiket değeri ve "doğru", "yanlış" seçeneklerini içeren iki adet buton bulunmaktadır. Her bir sınıfa ait etiket değeri "orman=1, fındık=2, gölge=3, toprak=4, çay=5, bina=6, yol=7 ve diğer=8" şeklindedir. Bu değerler yardım dokümanında (Şekil 4) gösterilmektedir. Kullanıcının işaretlediği poligon birden fazla sınıfı içerecek şekilde çizilmişse bu durumda etiket değerine bakılmaksızın yanlış butonu kullanıcı tarafından işaretlenmektedir. Eğer poligon çizimi doğru ise yani tam olarak ilgili sınıfı kapsayacak şekilde çevirme yapılmışsa kullanıcı tarafından bu sefer sınıf etiket değeri doğruluğu kontrol edilir ve bu değer de doğru ise "doğru" butonuna, yanlış ise "yanlış" butonuna basılır. En son "Kaydet" butonu ile yapılan işlemlerin veri tabanına aktarımı sağlanmaktadır. Web platformunun yöneticisi tarafından veri tabanında en yüksek puan alan etiketli veriler seçilerek doğru etiketli eğitim verileri seçilebilmektedir.

# **2.2.6. Google Uydu Görüntüleri Altlığından Etiketli Veri Oluşturma**

"Serbest Veri Seçme" modülü web platformun dinamik olarak derin öğrenme amaçlı etiketli veri seti oluşturulmasında kullanılabilmesini sağlamaktadır. İçeriği temelde "Veri Seçme" modülü ile aynıdır. Sadece bu modüle ilk girildiğinde, kullanıcılara web platformuna eklenmiş uydu görüntü parçaları gösterilmez. Onun yerine kullanıcıya altlık olarak Google Haritalar uydu görüntüsü altlığı gösterilmektedir. Kullanıcı poligon çevirme aracıyla bu altlık üzerinden Dünya üzerindeki herhangi bir yere ve sınıfa ait bir çevirme yapabilmektedir. Şekil 7'de Google Harita uydu atlığından Prag şehrinde bina sınıfı için çevrilen bir poligon gösterilmektedir.

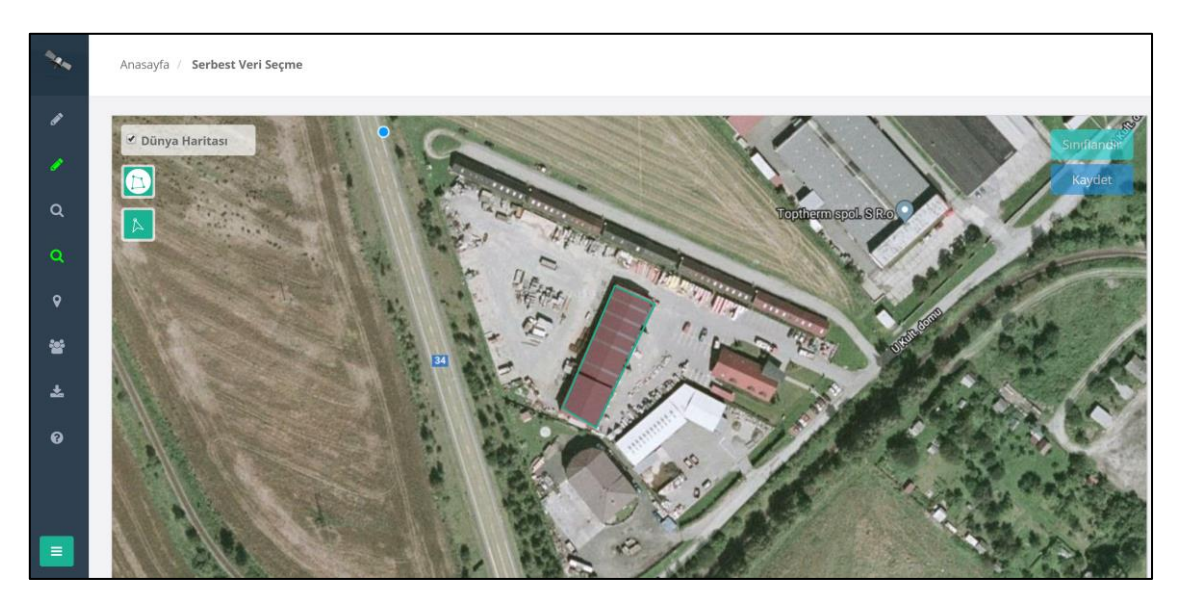

**Şekil 7.** Serbest veri seçme modülü

Daha sonra seçim aracıyla çevirme yapılan poligona kullanıcı tarafından tıklanır ve veri girişi penceresinin açılması sağlanır. Bu kısımda kullanıcı sınıf etiketi için yukarıda bahsedilen sınıfların dışında sınıflandırma yapmak istiyorsa "Diğer" seçeneğini işaretlemelidir. Bu seçenek işaretlendiğinde açıklama kısmı gelir ve bu kısma kullanıcı çevirmiş olduğu poligon sınıfının adını yazar. Örneğin akarsu, deniz, araba, gemi, havaalanı vb. En son "Kaydet" butonuna basılarak bütün etiketli verilerin veri tabanına aktarılması sağlanmaktadır. Diğer seçeneği ile etiketlenen verilerin hem sınıf değerleri hem de açıklamaları veri tabanına kaydedilir. Şekil 8'de göl sınıfı için kullanılabilecek poligon çizimi ve etiket değeri gösterilmektedir.

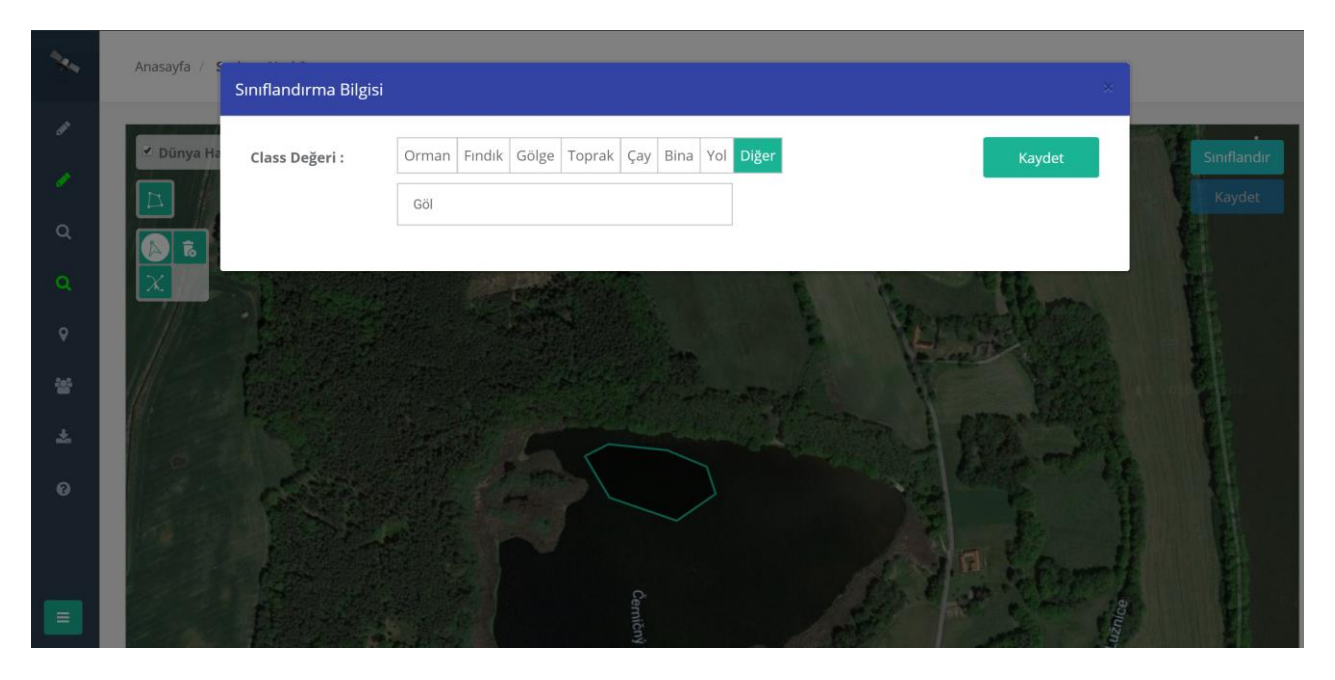

**Şekil 8.** Serbest veri seçme modülü ile göl sınıfı oluşturulması

# **2.2.7. Oluşturulan Serbest Etiketli Eğitim Verilerinin Kontrolü**

"Serbest Veri Doğrulama" modülü de "Veri Doğrulama" modülü ile aynıdır. Sadece bu modüle ilk girildiğinde, kullanıcılara web platformuna eklenmiş uydu görüntü parçaları gösterilmez. Onun yerine kullanıcıya altlık olarak Google Haritalar uydu görüntüsü altlığı gösterilmektedir. Bu altlık üzerinde kullanıcılar serbest veri seçme modülü ile sınıflara ait çevrili poligonları görmektedir. Kullanıcılar tüm Dünya çapındaki geniş alandan istedikleri çevirili sınıfların kontrollerini sağlayabilmektedir.

# **3. Sonuçlar ve Öneriler**

Bu çalışmada yüksek uzamsal çözünürlüklü uydu görüntülerindeki yetersiz etiketli eğitim verisi sorununu çözmek amacıyla oluşturulan web platformu tanıtılmıştır. Bu web platformu sayesinde uydu görüntülerinde göz ile ayırt edilebilen tüm nesnelerin etiketli eğitim verilerinin oluşturulması mümkün olmaktadır. Web platformu bu işlemlerin yapılabileceği şekilde dinamik bir yapıda hazırlanmıştır. Ayrıca web platformu, kitleler ile uydu görüntülerinin sınıflandırılması ve herhangi bir sınıflandırma algoritması ile sınıflandırılan görüntüdeki hataların kitleler yardımıyla bulunarak düzeltilmesi gibi çeşitli amaçlar için de kullanılabilmektedir. Yüksek çözünürlüklü uydu görüntülerinden etiketli verilerin üretimini sağlamak derin öğrenme yöntemlerinin uydu görüntülerindeki sınıflandırma başarısını arttıracaktır. Günümüzde pek çok alanda başarıyla uygulanan derin öğrenme yöntemleri uzaktan algılama alanında da kullanılmaya başlanmıştır. Fakat uydu görüntüleri için çok az sayıda eğitim verisi olması derin öğrenme yöntemlerinin potansiyellerinden tam olarak yararlanılamamasına neden olmaktadır. Büyük ölçekli çalışmalarda etiketli veri oluşturma bir kişi veya küçük bir topluluğun yerine getiremeyeceği bir görevdir. Bu sorun geniş kitlelerin katılabileceği bir web platformunun etiketli veri üretilmesinde kullanımı ile çözülebilir. Kitlelerin oluşturdukları ham etiketli veriler yanlışlıklar içerebilmektedir. Bu nedenle hazırlanan platformda verilerin kontrolünün yapılmasını içeren bir modül eklenmiştir. Bu sayede hatasız etiketli verilerin oluşturulması mümkün olmaktadır. Oluşturulan web platformu etiketli eğitim verisi sorununun nasıl çözülebileceğini göstermektedir.

#### **Kaynaklar**

- Akar, Ö., & Güngör, O. (2015). Integrating multiple texture methods and NDVI to the Random Forest classification algorithm to detect tea and hazelnut plantation areas in northeast Turkey. *International Journal of Remote Sensing*, *36*(2), 442-464.
- Arel, I., Rose, D. C., & Karnowski, T. P. (2010). Deep machine learning-a new frontier in artificial intelligence research. *IEEE computational intelligence magazine*, *5*(4), 13-18.
- Carranza-García, M., García-Gutiérrez, J., & Riquelme, J. C. (2019). A framework for evaluating land use and land cover classification using convolutional neural networks. *Remote Sensing*, *11*(3), 274.
- Chen, Y., Lin, Z., Zhao, X., Wang, G., & Gu, Y. (2014). Deep learning-based classification of hyperspectral data. *IEEE Journal of Selected topics in applied earth observations and remote sensing*, *7*(6), 2094-2107.
- Chen, Y., Zhao, X., & Jia, X. (2015). Spectral–spatial classification of hyperspectral data based on deep belief network. *IEEE Journal of Selected Topics in Applied Earth Observations and Remote Sensing*, *8*(6), 2381-2392.
- Ghaffar, M. A. A., McKinstry, A., Maul, T., & Vu, T. T. (2019). Data augmentation approaches for satellite image superresolution. *ISPRS Annals of Photogrammetry, Remote Sensing & Spatial Information Sciences*, Vol. IV-2/W7, 47–54, https://doi.org/10.5194/isprs-annals-IV-2-W7-47-2019.
- He, K., Zhang, X., Ren, S., & Sun, J. (2016). Deep residual learning for image recognition. In *Proceedings of the IEEE conference on computer vision and pattern recognition* (pp. 770-778).
- Howe, J. (2008). *Crowdsourcing: Kalabalıkların gücü bir işin geleceğine nasıl şekil verebilir?*. Birinci Baskı, Koç Sistem Yayınları, İstanbul.
- Howe, J. (2006). The Rise of Crowdsourcing, Wired, https://www.wired.com/wired/archive/14.06/crowds.html, Erişim Tarihi: 10 Ekim 2019.
- Kemker, R., Salvaggio, C., & Kanan, C. (2018). Algorithms for semantic segmentation of multispectral remote sensing imagery using deep learning. *ISPRS Journal of Photogrammetry and Remote Sensing*, *145*, 60-77.
- Li, Y., Zhang, H., Xue, X., Jiang, Y., & Shen, Q. (2018). Deep learning for remote sensing image classification: A survey. *Wiley Interdisciplinary Reviews: Data Mining and Knowledge Discovery*, *8*(6), e1264.
- Maggiori, E., Tarabalka, Y., Charpiat, G., & Alliez, P. (2016). Convolutional neural networks for large-scale remote-sensing image classification. *IEEE Transactions on Geoscience and Remote Sensing*, *55*(2), 645-657.
- Saralioglu, E., & Gungor, O. (2019). Use of crowdsourcing in evaluating post-classification accuracy. *European Journal of Remote Sensing*, *52*(sup1), 137-147.
- Song, J., Gao, S., Zhu, Y., & Ma, C. (2019). A survey of remote sensing image classification based on CNNs. *Big Earth Data*, *3*(3), 232-254.
- Thenkabail, P. S. (2016). *Remote Sensing Handbook; Volume 1: Remotely Sensed Data Characterization, Classification, and Accuracies*. Taylor & Francis.
- Yu, X., Wu, X., Luo, C., & Ren, P. (2017). Deep learning in remote sensing scene classification: a data augmentation enhanced convolutional neural network framework. *GIScience & Remote Sensing*, *54*(5), 741-758.
- Zhang, C. (2018). *Deep learning for land cover and land use classification* (Doctoral dissertation, Lancaster University).